## 起動時の修正角度設定

起動時に設定を行います。測量箇所により修正角度を入力します。

- 1 [設定]シートを表示して、修正角度へ値を入力します。測量箇所により。下表を参照して値を入力します。
	- 《例》 栃木県の場合 → -7.13

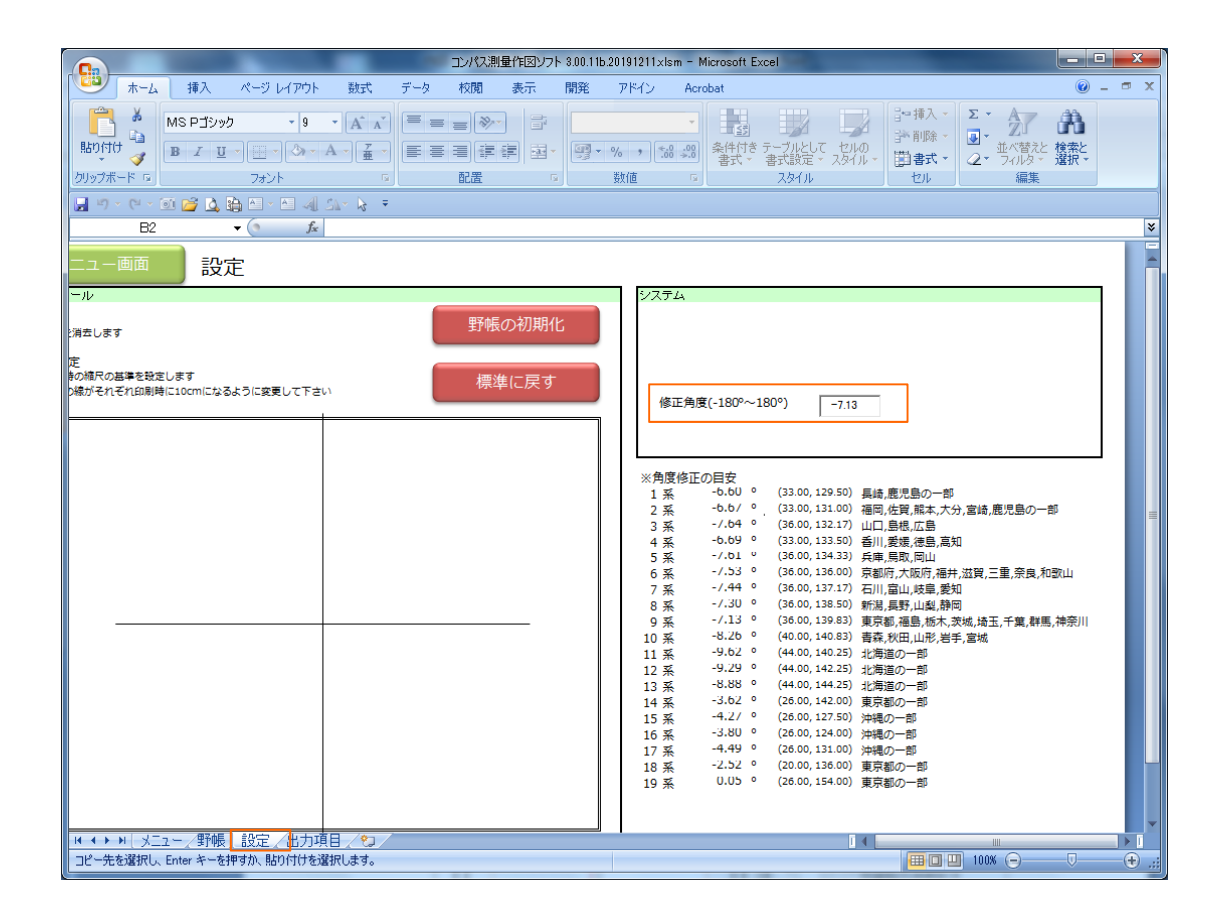